# HP Application Storage Automation System

for the HP-UX, Solaris, Red Hat Enterprise Linux, AIX, and Windows operating systems

Software Version: 7.50

# *Release Notes*

Document Release Date: September, 2008 Software Release Date: September, 2008

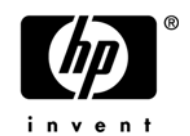

### Legal Notices

#### **Warranty**

The only warranties for HP products and services are set forth in the express warranty statements accompanying such products and services. Nothing herein should be construed as constituting an additional warranty. HP shall not be liable for technical or editorial errors or omissions contained herein.

The information contained herein is subject to change without notice.

For information about third party license agreements, see the Third Party and Open Source Notices document in the product installation media directory.

#### Restricted Rights Legend

Confidential computer software. Valid license from HP required for possession, use or copying. Consistent with FAR 12.211 and 12.212, Commercial Computer Software, Computer Software Documentation, and Technical Data for Commercial Items are licensed to the U.S. Government under vendor's standard commercial license.

#### Copyright Notices

© Copyright 2000-2008 Hewlett-Packard Development Company, L.P.

#### Trademark Notices

Microsoft®, Windows®, Windows Vista®, and Windows® XP are U.S. registered trademarks of Microsoft Corporation.

UNIX® is a registered trademark of The Open Group.

## Documentation Updates

The title page of this document contains the following identifying information:

- Software Version number, which indicates the software version.
- Document Release Date, which changes each time the document is updated.
- Software Release Date, which indicates the release date of this version of the software.

To check for recent updates or to verify that you are using the most recent edition of a document, go to:

http://h20230.www2.hp.com/selfsolve/manuals

This site requires that you register for an HP Passport and sign in. To register for an HP Passport ID, go to:

http://h20229.www2.hp.com/passport-registration.html

Or click the New users - please register link on the HP Passport login page.

## Support

Visit the HP Software Support Online web site at:

www.hp.com/go/hpsoftwaresupport

This web site provides contact information and details about the products, services, and support that HP Software offers.

For downloads, see:

https://h10078.www1.hp.com/cda/hpdc/display/main/ index.jsp?zn=bto&cp=54\_4012\_100\_\_

HP Software online support provides customer self-solve capabilities. It provides a fast and efficient way to access interactive technical support tools needed to manage your business. As a valued support customer, you can benefit by using the support web site to:

- Search for knowledge documents of interest
- Submit and track support cases and enhancement requests
- Download software patches
- Manage support contracts
- Look up HP support contacts
- Review information about available services
- Enter into discussions with other software customers
- Research and register for software training

Most of the support areas require that you register as an HP Passport user and sign in. Many also require a support contract. To register for an HP Passport ID, go to:

http://h20229.www2.hp.com/passport-registration.html

To find more information about access levels, go to:

http://h20230.www2.hp.com/new\_access\_levels.jsp

## Table of Contents

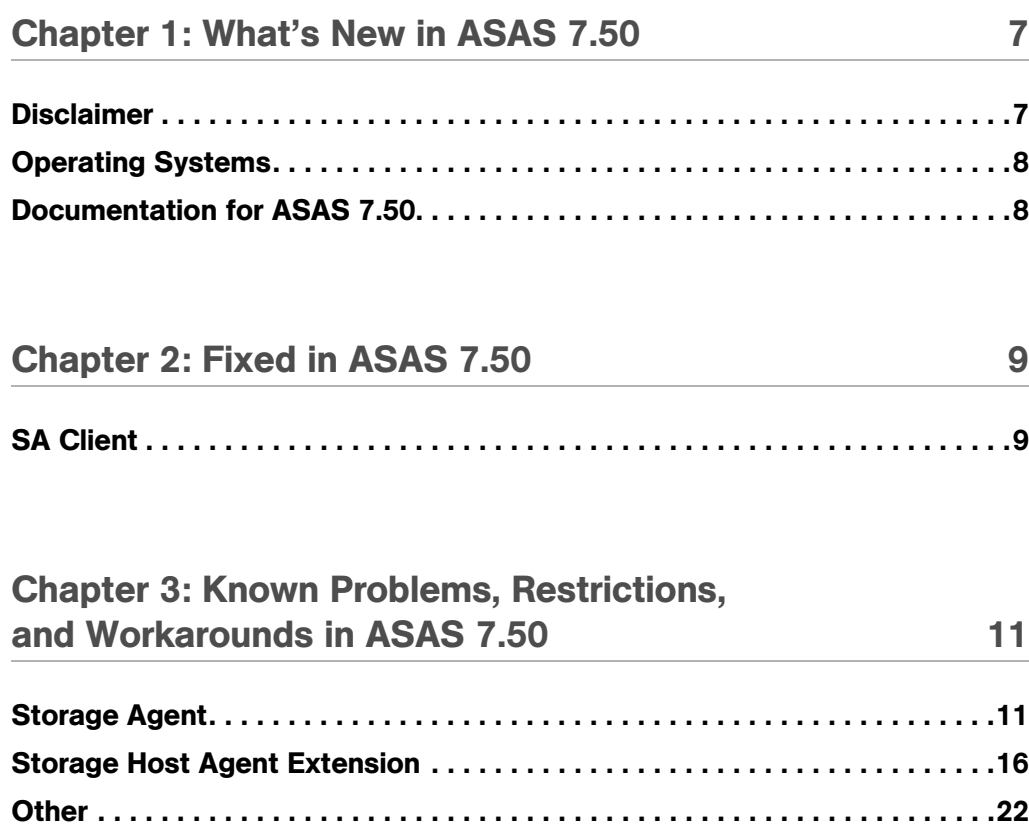

*Release Notes*

## <span id="page-6-0"></span>Chapter 1: What's New in ASAS 7.50

#### IN THIS CHAPTER

This section contains the following topics:

- • [Disclaimer](#page-6-1)
- • [Operating Systems](#page-7-0)
- • [Documentation for ASAS 7.50](#page-7-1)

Application Storage Automation System (ASAS) 7.50 offers storage management capabilities designed for storage administrators and server administrators by enabling end-to-end visibility and management of the entire storage supply chain. ASAS helps storage administrators and server administrators by providing tools that increase cost savings through application storage, dependency and visibility, storage audits, storage capacity and utilization trending, and scripting and automation.

The following sections describe all new features and enhancements in the ASAS 7.50 release.

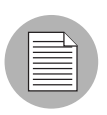

For information regarding new features for the Server Automation (SA) and the Service Automation Reporter (SAR) clients, please refer to the *Release Notes* for those products.

## <span id="page-6-1"></span>**Disclaimer**

Please be aware that the software components and documentation for this release are in the process of being rebranded from Opsware to HP. The company and product name changes have not yet been fully implemented across the software and documentation. As a result, you will encounter references to Opsware and the former Opsware names.

## <span id="page-7-0"></span>Operating Systems

The following operating systems support Storage Host Agent Extensions in ASAS 7.50:

- AIX 5.2
- AIX 5.3
- HP-UX 11i v1 (11.11)
- HP-UX 11i v2 (11.23)
- HP-UX 11i v3 (11.31)
- Solaris x86

## <span id="page-7-1"></span>Documentation for ASAS 7.50

The following documentation is provided with this release:

- *ASAS Release Notes*
- *Technical Note: Managing Thread Pools in ASAS*
- *ASAS Installation and Administration Guide*
- *ASAS User's Guide*
- *ASAS Online Help*

## <span id="page-8-0"></span>Chapter 2: Fixed in ASAS 7.50

### IN THIS CHAPTER

This chapter contains bugs that have a severity level of Critical or Major and are fixed in ASAS 7.50. These descriptions are arranged by the following features:

• [SA Client](#page-8-1)

## <span id="page-8-1"></span>SA Client

#### Bug ID: 159958

**Description**: Cannot create new public group without the Manage Public Group for Servers permission.

Platform: Independent

Subsystem: SA Client

**Symptom:** An error occurs when attempting to create a static or dynamic group with only the Managed Device Group permission for Storage System or Fabrics.

**Resolution: Fixed** 

*Release Notes*

## <span id="page-10-0"></span>Chapter 3: Known Problems, Restrictions, and Workarounds in ASAS 7.50

### IN THIS CHAPTER

This chapter describes workarounds for known problems in ASAS 7.50. These descriptions are arranged by the following ASAS features and SA features (as required):

- • [Storage Agent](#page-10-1)
- • [Storage Host Agent Extension](#page-15-0)
- • [Other](#page-21-0)

## <span id="page-10-1"></span>Storage Agent

#### Bug ID: 152030

**Description**: Switches removed from a fabric still appear in the SA Client after synchronization.

Platform: Independent

**Subsystem: Storage Agent** 

**Symptom**: When you remove a switch from a fabric and then perform a synchronization, the switch remains associated with the fabric. The switch status is "OK" and the fabric switch port reports that the port is offline.

**Workaround:** Manually delete the switch from the SA Client by selecting the switch, rightclick, and then select Delete.

#### Bug ID: 152871

**Description**: SAN switch serial numbers and hardware versions are not displayed in the Hardware view.

Platform: Independent

#### Subsystem: Storage Agent

**Symptom:** ASAS does not display hardware versions or serial numbers for some of the Brocade and McDATA Storage Agents.

Workaround: None

#### Bug ID: 153337

**Description:** McDATA switches do not display the managed IP address.

Platform: Independent

**Subsystem: Storage Agent** 

**Symptom:** The IP address field displays N/A for McDATA switches.

Workaround: None

#### Bug ID: 156898

**Description:** ASAS does not discover inactive zone sets for McDATA fabrics.

Platform: Independent

**Subsystem: Storage Agent** 

**Symptom:** In the zoneset view, only the active zoneset is displayed. Inactive zonesets saved on an EFCM server are not discovered by ASAS.

#### Workaround: None

#### Bug ID: 156909

**Description**: Tablespace's free space view does not match the Oracle Enterprise Manager (OEM) view.

Platform: Independent

**Subsystem: Storage Agent** 

**Symptom**: In the tablespace view, the free space does not match what is displayed in the Oracle Enterprise Manager (OEM) tablespace.

#### Workaround: None

Note: There is an OEM bug about some tablespaces showing the incorrect used size. The Oracle Storage Agent gets the tablespace used size directly from all of its data files, which avoid the OEM bug.

#### Bug ID: 158262

**Description**: The Brocade Storage Agent times out when stopping the Storage Agent.

Platform: Independent

**Subsystem: Storage Agent** 

**Symptom**: On a Windows server, an error message indicates that the attempt to stop the Storage Agent timed out after 20 seconds.

**Workaround:** To avoid this error message when the Storage Agent is unable to stop in less than 20 seconds (this may happen from time to time because the Storage Agent can take longer than 20 seconds to stop), increase the timeout period for a service. To modify the timeout, change the following fields in the registry:

```
Hive: HKEY_CURRENT_USER
Key: \Control Panel\Desktop
Name: WaitToKillAppTimeout
Data Type: REG_SZ
Opsware® SAS 7.0 Release Notes
10 Opsware Inc. Confidential Information: Not for 
Redistribution. Copyright © 2000-2008 Opsware Inc. All Rights 
Reserved.
Value: Milliseconds in decimal (default is 20000-change this to 
40000)
```
#### Bug ID: 158491

**Description**: The Symmetrix Storage Agent reports the wrong value for the Controller Serial Number.

#### Platform: Independent

**Subsystem: Storage Agent** 

**Symptom**: The controller serial number displayed in the SAN Array explorer in the Hardware view is the same as the controller name.

#### Workaround: None

#### Bug ID: 158543

**Description**: The serial number in a NetApp filer does not match the known system serial number.

Platform: Independent

**Subsystem: Storage Agent** 

**Symptom**: The serial number in a NetApp filer does not match the actual serial number for the NAS filer device.

Workaround: None

#### Bug ID: 164789

**Description**: File systems mounted to a directory containing more than 255 characters do not appear in the file system list in the SA Client.

Platform: Independent

**Subsystem: Storage Agent** 

**Symptom:** If you create a mount point folder with a mount name containing more than 255 characters (including spaces), an error similar to the following will appear:

twist exception: java.sql.SQLException: ORA-12899: value too large for column "TRUTH"."AIM\_FILE\_SYSTEM"."CAPTION" (actual: 259, maximum: 255)

Workaround: Do not use more than 255 characters for the entire path to the mounted directory, starting at the root.

#### Bug ID: 164794

**Description**: If a logical volume name and logical group name has more than 256 combined characters, no logical volume names will appear in the Volume list.

Platform: Independent

**Subsystem: Storage Agent** 

**Symptom**: If the filename and logical group name for a created logical volume (using LVM) contains more than 256 characters in total, no logical volume names are displayed after taking a snapshot inventory.

**Workaround:** Use a maximum of 256 characters for the combination of volume and volume group names.

#### Bug ID: 164998

**Description**: Storage Agent installation does not complete if the Software Repository is not running.

Platform: Independent

**Subsystem: Storage Agent** 

**Symptom:** If you attempt to install a Storage Agent when the Software Repository is not running or is otherwise unavailable, the process will create an empty Storage Agent folder and exit without completing the installation.

**Workaround:** Make sure that the Software Repository is running and available prior to installing a Storage Agent.

#### Bug ID: 167103

**Description**: The Storage Disk panel appears empty after upgrading to SA 7.50 and ASAS 7.50.

Platform: Independent

**Subsystem: Storage Agent** 

**Symptom**: If you perform a core upgrade to SA 7.50 and ASAS 7.50 and then run the customer extension to upgrade an agent on the host, the host disappears from the INTERFACE table and the host's STORAGE\_DRIVE does not appear in the STORAGE\_ COMPONENT table.

**Workaround:** It may take one to two hours for the host and drives to repopulate their tables. Verify that the host is present in the INTERFACE table and that the STORAGE\_ DRIVE element is present in the STORAGE\_COMPONENT table.

#### Bug ID:167124

**Description**: Extra mappings appear for HDS9910 in the SA Client for some LUNs.

Platform: Independent

**Subsystem: Storage Agent** 

**Symptom:** When viewing an unsecured volume by LUN, another LUN mapping may appear.

Workaround: None

## <span id="page-15-0"></span>Storage Host Agent Extension

#### Bug ID: 149406

**Description:** Solaris LVM RAID on Soft Partition on slices stops responding.

Platform: Independent

**Subsystem:** Storage Host Agent Extension

**Symptom:** This configuration produces a defective storage supply chain.

Workaround: None

#### Bug ID: 149707

**Description:** The Storage Host Agent Extension reports two single port cards when a single dual port card is present.

Platform: Independent

**Subsystem:** Storage Host Agent Extension

**Symptom**: The SNIA v1 HBAAPI reports ambiguous information with regard to ports on a multi-port card. Some vendors may model dual port cards as two single-port cards. This is the information that ASAS reports on—output that shows a single dual port card with a single serial number, where each adapter has its own unique node WWN.

#### Workaround: None

#### Bug ID: 151921

**Description**: There is no distinction between the volume types "Mirror Concatenated" and "Mirror Striped" in the Volume Manager labels.

Platform: Independent

**Subsystem: Storage Host Agent Extension** 

**Symptom**: When you add a mirror to concatenated or stripe, the volume display labels both as "Mirrored" and does not distinguish between concatenated or striped in the label. Note that "Mirrored Concatenated" and "Mirror Striped" are distinct on the volume manager on the host, such as on the Veritas Volume Manager.

**Workaround**: None-the type of the volume manager might not match the native tool, such as the Veritas Volume Manager. The STORAGE TYPE value is the immediate node in the supply graph, which is the storage type of the most decendent volume.

#### Bug ID: 152016

**Description**: The STORAGE DRIVE value is incorrectly formatted for SunOS 5.10 disks.

**Platform: Unix** 

**Subsystem:** Storage Host Agent Extension

**Symptom:** The value stored in STORAGE\_COMPONENTS. STORAGE\_DRIVE is a different format on Solaris 5.10 than on Solaris 5.8 and 5.9. The different format for 5.10 causes a broken storage supply chain on affected servers.

**Workaround:** Check the version number in the  $/etc/format$ . dat file on the server. If it is less than 1.28, update the file.

#### Bug ID: 152942

**Description:** QLogic 9.1.4.15 HBAAPI is defective.

Platform: Windows

**Subsystem: Storage Host Agent Extension** 

**Symptom:** On a Windows 2003 server with the SNIA library from QLogic, Fibre Channel Adapter and storage volume information might not be discovered by the Storage Host Agent Extension, causing fibreproxy.exe to stop responding.

**Workaround:** For Windows Server 2003 and Microsoft Windows 2000 operating systems, use the native Microsoft SNIA library instead of the SNIA that is provided by the QLogic driver. Download the Fibre Channel Information Tool to add the Microsoft HBAAPI support to the operating system. For Windows 2003 SP1 or later, the Microsoft HBAAPI support is built in. If the SNIA's version of hbaapi.dll is installed on the operating system, remove it.

#### Bug ID: 154418

**Description**: The Unix QLogic snapshot is missing information in the Hardware view and Volumes pane.

Platform: Unix

**Subsystem:** Storage Host Agent Extension

**Symptom**: When you snapshot a Unix server that has a QLogic driver installed, there is no FC adapter information in the Hardware view. There is also no composition and connectivity information for any SAN volume in the Volumes pane.

Workaround: Install patches 108434 and 108435 on Solaris 8 SPARC servers. The Storage Host Agent Extension on Solaris 5.8 SPARC requires these patches.

Note: There is no known workaround for Red Hat 3 or Red Hat 4 servers using QLogic controllers.

#### Bug ID: 154971

**Description**: Veritas Storage Foundation 4.3 with QLogic 9.1.4.15 results in invalid fibre proxy SCSI addresses.

Platform: Independent

**Subsystem: Storage Host Agent Extension** 

**Symptom**: The SAN storage volume displays both LUN and Root as the Service Type. There are two lines for the physical drives: One line displays LUN and the other displays Root.

Workaround: None

#### Bug ID: 155476

**Description**: There is no support for mounting Windows 32 file systems on non-drive letter locations.

**Platform: Windows** 

**Subsystem:** Storage Host Agent Extension

**Symptom**: The file system is not shown on the server storage file system panel when the partition and format on the Windows server is mounted to an empty NTFS folder.

Workaround: None

Note: The Storage Host Agent Extension does not report file systems that have non-drive letter mount points. The Storage Host Agent Extension does not report file systems that have multiple mount points.

#### Bug ID: 157044

**Description**: Fibreproxy is broken on Windows 2000 SP4 server with a QLA2310 HBA and vendor driver version 9.1.4.10.

Platform: Windows

**Subsystem:** Storage Host Agent Extension

**Symptom:** A storage inventory snapshot does not gather and supply complete data, including storage volume and FCA information.

Workaround: None

#### Bug ID: 157579

**Description**: Running fibreproxy on a Windows server with Emulex installed returns multiple FibreChannelTargetMappings.

Platform: Windows

**Subsystem: Storage Host Agent Extension** 

**Symptom**: When you run take a Storage Host Agent Extension snapshot by running fibreproxy on a Windows server where Emulex LP850, LP952, LP9002, or LP9402 is installed, three FibreChannelTargetMappings are returned, two of which are duplicates. This symptom does not occur with Emulex driver 1.30a9.

Workaround: None

#### Bug ID: 158923

**Description:** Disabling all MPIO paths for a device causes diskproxy and mpioproxy to stop responding.

**Platform: AIX** 

**Subsystem:** Storage Host Agent Extension

**Symptom**: If you run the chpath command as shown below to take a Storage Host Agent Extension snapshot for each available path to the device, all the MPIO paths to a logical device become disabled. In this state, the system calls used by the diskproxy and mpioproxy will stop responding.

chpath -l hdisk2 -p fscsi0 -s disable xx

Workaround: None

#### Bug ID: 159156

**Description:** After you remove a LUN mapping, the old LUN mapping information still displays in the SAN array volume view and in the server storage volume view. An additional access path is displayed in the SAN array volume view (Access Path subview) for the volume for which LUN mapping was removed. The access path that shows no initiator device and/or initiator port information is the correct one.

Platform: Independent

**Subsystem:** Storage Host Agent Extension

**Symptom**: For a mounted SAN volume on a server, when LUN mapping for the same SAN volume on the storage array is updated to remove the initiator ports, the server still reports that it sees the volume. As a result, an incorrect access path for the SAN volume is displayed. The Storage Agent for the storage array correctly updates the LUN mapping when the next synchronization is run and shows no initiator ports for the LUN mapping. The incorrect access path is removed from the display when the next Storage Host Agent Extension snapshot is run.

**Workaround:** Take a snapshot of the server to which the volume was mapped or partitioned.

#### Bug ID: 159580

**Description**: SAV displays incorrect information after adding a zone to a fabric.

Platform: Independent

**Subsystem: Storage Host Agent Extension** 

**Symptom:** A fabric zone to card WWN does not correlate to the server, but a zone to the port WWN does have correct correlation. The zone is not associated to the correct server/ port/WWN.

Workaround: None

#### Bug ID: 164951

**Description**: Multipath information does not display correctly for the rsqahpx2 server in the SA Client.

Platform: Independent

**Subsystem:** Storage Host Agent Extension

**Symptom**: The multipath information is not reported correctly for a server that has HP-UX 11iv2 OS installed and Veritas DMP managing the multipathing in the SA Client. The SNIA library does not support HBA\_GetFcpTargetMappingsV2r.

Workaround: None

#### Bug ID: 168716

**Description**: Broken supply chain on AIX 5.2 with Powerpath.

Platform: Independent

**Subsystem:** Storage Host Agent Extension

**Symptom:** On servers running AIX 5.2 with PCI-X Fibre Channel Adapters, the supply chain does not display after taking an inventory snapshot.

Workaround: None

#### Bug ID:168889

**Description**: Logical volume devices appear to be under Veritas DMP control when they are not taking a new snapshot.

Platform: Independent

**Subsystem:** Storage Host Agent Extension

**Symptom**: If you disable a volume in Veritas DMP and subsequently take a new Storage Host Agent Extension snapshot, the updated volume appears as though it remains managed by Veritas DMP.

**Workaround:** When constructing LVM modules on the HP-UX 11.31 platform, use agile DSF devices. There is no workaround for other platforms.

#### Bug ID:170531

**Description**: Disk devices are not rendered for HP Smart Array devices.

Platform: Linux

**Subsystem: Storage Host Agent Extension** 

Symptom: Disk devices are not rendered in the Server Viewer for all HP Smart Array devices on the Linux platform. These devices are characterized by device names which are located in the path /dev/cciss.

Workaround: None

### <span id="page-21-0"></span>**Other**

#### Bug ID: 154536

**Description**: Advanced Search results for SAN switches in a device group do not display switches.

Platform: Independent

**Subsystem: SA Client (Search)** 

**Symptom**: When you use the Advanced Search to find SAN switches in a device group, no results are returned.

Workaround: None

#### Bug ID: 155094

**Description:** Advanced Search results for Storage System Discovery Date do not display correctly.

Platform: Independent

**Subsystem: SA Client (Search)** 

**Symptom**: If the user profile setting on the SAS Web Client is UTC, all discovered dates will display as expected. If the user profile setting is set to a timezone other than UTC, some discovery dates for SAN arrays, NAS filers, and switches will not display as expected, although they are technically correct.

Workaround: Set the user profile to UTC.